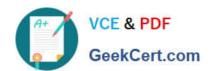

### EX200<sup>Q&As</sup>

Red Hat Certified System Administrator - RHCSA

### Pass RedHat EX200 Exam with 100% Guarantee

Free Download Real Questions & Answers PDF and VCE file from:

https://www.geekcert.com/ex200.html

100% Passing Guarantee 100% Money Back Assurance

Following Questions and Answers are all new published by RedHat
Official Exam Center

- Instant Download After Purchase
- 100% Money Back Guarantee
- 365 Days Free Update
- 800,000+ Satisfied Customers

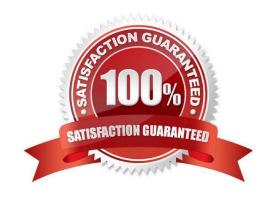

# VCE & PDF GeekCert.com

#### https://www.geekcert.com/ex200.html 2024 Latest geekcert EX200 PDF and VCE dumps Download

#### **QUESTION 1**

Successfully resolve to server1.example.com where your DNS server is 172.24.254.254.

Correct Answer: Check the anser in explanation.

vi /etc/resolv.conf nameserver 172.24.254.254

host server1.example.com

On every clients, DNS server is specified in /etc/resolv.conf. When you request by name it tries to resolv from DNS server

#### **QUESTION 2**

Make on data that only the user owner and group owner member can fully access.

Correct Answer: Check the anser in explanation.

chmod 770 /data

Verify using: Is -Id /data Preview should be like:

drwxrwx--- 2 root sysadmin 4096 Mar 16 18:08 /data

To change the permission on directory we use the chmod command.

According to the question that only the owner user (root) and group member (sysadmin) can fully access the directory so: chmod 770 /data

#### **QUESTION 3**

Part 1 (on Node1 Server)

Task 16 [Running Containers]

Configure your host journal to store all journal across reboot

Copy all journal files from /var/log/journal/ and put them in the /home/shangrila/container- logserver

Create and mount /home/shangrila/container-logserver as a persistent storage to the container as /var/log/ when container start

Correct Answer: Check the anser in explanation.

<sup>\* [</sup>shangrila@node1 ~]\$ podman ps CONTAINER ID IMAGE COMMAND CREATED STATUS PORTS NAMES d5ffe018a53c registry.domain15.example.com:5000/rhel8/rsyslog:latest /bin/rsyslog.sh 5 seconds ago Up 4 seconds ago logserver [shangrila@node1 ~]\$ podman stats logserver Error: stats is not supported in rootless mode without cgroups v2 [shangrila@node1 ~]\$ podman stop logserver d5ffe018a53ca7eb075bf560d1f30822ab6fe51eba58fd1a8f370eda79806496 [shangrila@node1 ~]\$ podman rm logserver Error: no container with name or ID logserver found: no such container [shangrila@node1 ~]\$ mkdir -p

# VCE & PDF GeekCert.com

#### https://www.geekcert.com/ex200.html

2024 Latest geekcert EX200 PDF and VCE dumps Download

#### container-journal/

- \* [shangrila@node1 ~]\$ sudo systemctl restart systemd-journald [sudo] password for shangrila: [shangrila@node1 ~]\$ sudo cp -av /var/log/journal/\* container-journal/ [shangrila@node1 ~]\$ sudo cp -av /var/log/journal/\* container-journal/ [shangrila@node1 ~]\$ podman run -d --name logserver -v /home/shangrila/container-journal/:/var/log/journal:Z registry.domain15.example.com:5000/rhel8/rsyslog [shangrila@node1 ~]\$ podman ps [shangrila@node1 ~]\$ loginctl enable-linger [shangrila@node1 ~]\$ loginctl show-user shangrila|grep -i linger Linger=yes
- \* [shangrila@node1 ~]\$ podman stop logserver [shangrila@node1 ~]\$ podman rm logserver [shangrila@node1 ~]\$ systemctl --user daemon-reload [shangrila@node1 ~]\$ systemctl --user enable --now container-logserver [shangrila@node1 ~]\$ podman ps CONTAINER ID IMAGE COMMAND CREATED STATUS PORTS NAMES 3903e1d09170 registry.domain15.example.com:5000/rhel8/rsyslog:latest /bin/rsyslog.sh 4 seconds ago Up 4 seconds ago logserver [shangrila@node1 ~]\$ systemctl --user stop container-logserver.service
- \* [shangrila@node1 ~]\$ sudo reboot [shangrila@node1 ~]\$ podman ps -a CONTAINER ID IMAGE COMMAND CREATED STATUS PORTS NAMES 7e6cd59c506a registry.domain15.example.com:5000/rhel8/rsyslog:latest /bin/rsyslog.sh 10 seconds ago Up 9 seconds ago logserver

#### **QUESTION 4**

Resize the logical volume vo and its filesystem to 290 MB. Make sure that the filesystem contents remain intact.

Note: Partitions are seldom exactly the same size requested, so a size within the range of 260 MB to 320 MiB is acceptable.

Correct Answer: Check the anser in explanation.

df -hT lvextend -L +100M /dev/vg0/vo lvscan xfs\_growfs /home/ // home is LVM mounted directory Note: This step is only need to do in our practice environment, you do not need to do in the real exam resize2fs /dev/vg0/vo // Use this comand to update in the real exam df -hT OR e2fsck -f/dev/vg0/vo umount /home resize2fs /dev/vg0/vo required partition capacity such as 100M lvreduce -I 100M /dev/vg0/vo mount /dev/vg0/vo /home df -Ht

#### **QUESTION 5**

Find the files owned by harry, and copy it to catalog: /opt/dir

Correct Answer: Check the anser in explanation.

# cd /opt/

# mkdir dir

# find / -user harry -exec cp -rfp {} /opt/dir/ \;

EX200 PDF Dumps

**EX200 Practice Test** 

**EX200 Study Guide**